# Malware

# Malware

- **Malware - short for malicious (or malevolent) software, is software used or created by attackers to disrupt computer operation, gather sensitive information, or gain access to private computer systems**
- **Why should you be concerned**
	- **The software can be installed on your computer in a number of different ways**
	- **Installed without your permission or knowledge**
	- **Runs unnoticed in the background**
	- **Allows the installer to control your computer**
	- **Can allow your computer to be added to a botnet**

# **MALWARE**

### **Botnet**

- **The word botnet stems from the two words robot and network.**
- **A botnet is a collection of malware infected internetconnected computers that are directed to communicating with other computers in order to perform tasks**
	- **Send SPAM**
	- **Gather user names and passwords**
	- **Capture keystrokes**
	- **Initiate Denial-of-Service (DOS) attacks**
	- **Identity theft**
	- **Click-fraud**

### **CLICK-FRAUD**

# **Click-fraud - A person or botnet computer clicking on a web site advertisement for the sole purpose of generating revenue**

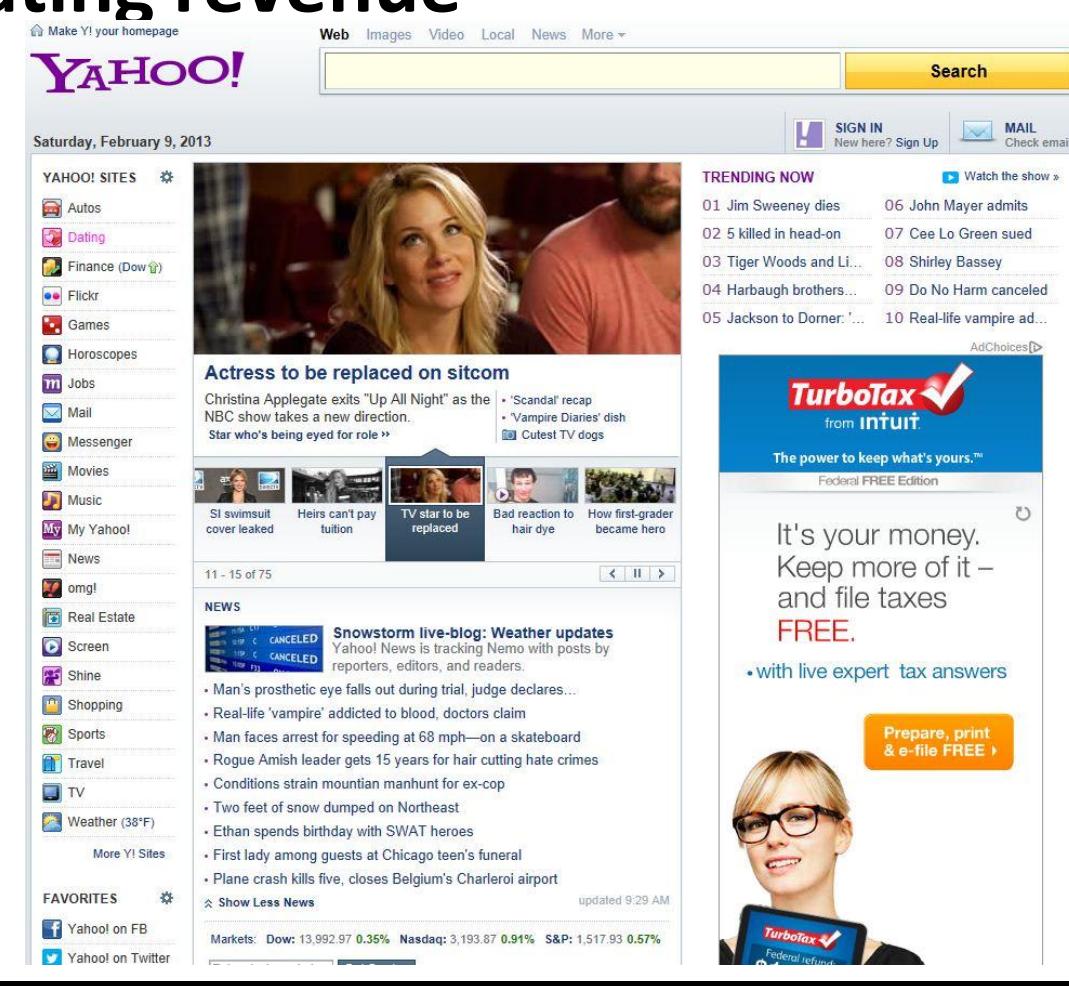

## **BAMITAL CLICK-FRAUD BOTNET**

- **When clicking on a search result from Bing, Yahoo, or Google the Bamital software redirected the infected computers to malicious websites**
- **That resulted in clicks on advertisements that were of no benefit to the advertiser but generated revenue for the botnet owners**
- **The botnet could also steal personal information and conduct DOS attacks**
- **At the end of January Microsoft and Symantec partnered to shut down this botnet**

### **BAMITAL CLICK-FRAUD BOTNET**

- **Microsoft and Symantec are now in the process of attempting to clean up infected computers**
- **When an infected computer initiates a search query it's directed to a Web page from Microsoft or Symantec that explains how to remove the malicious software**
- **This Web page is legitimate but remember, Microsoft will not send you email or call you on the phone**

### **Bamital Removal Web Page**

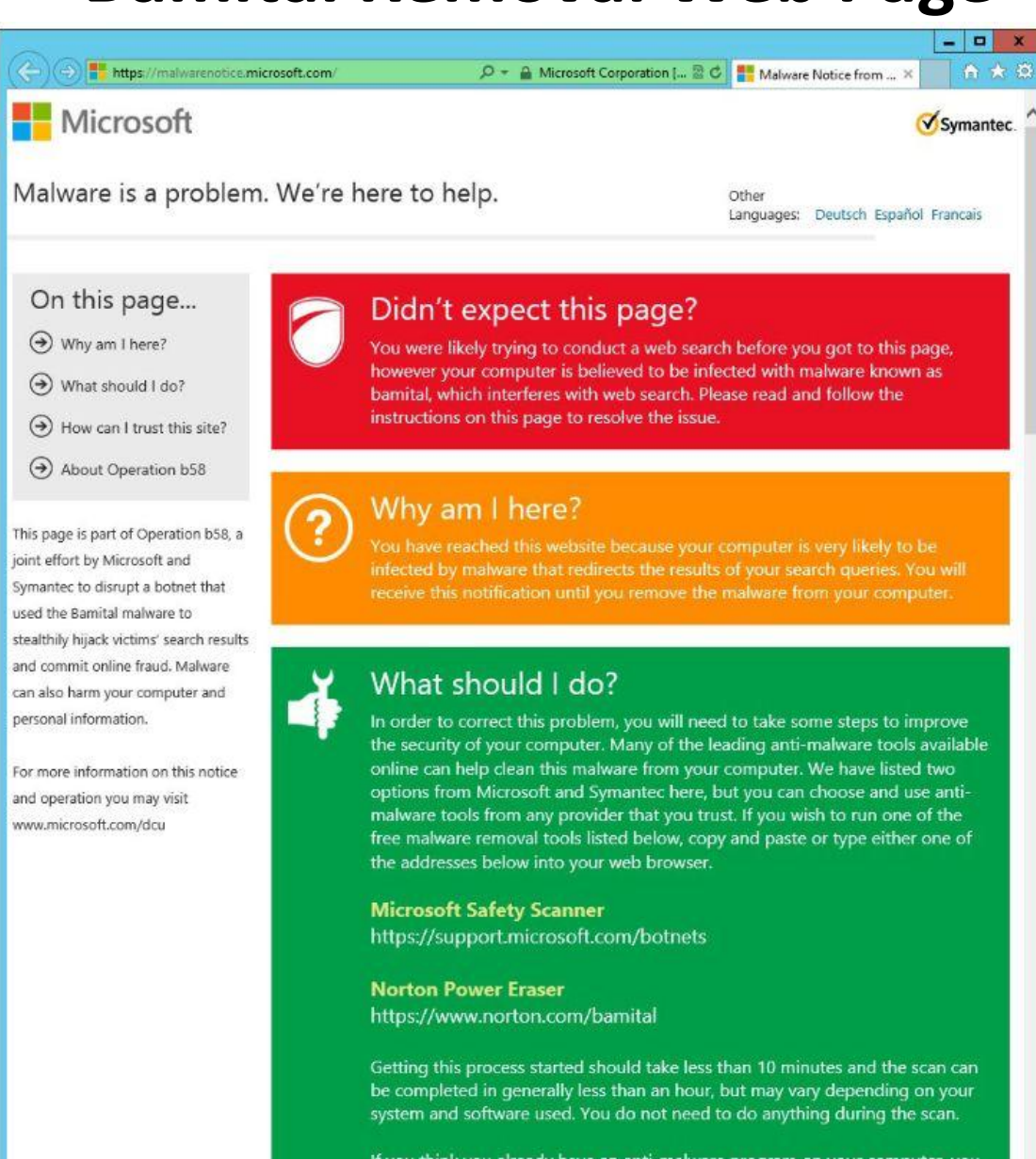

If you think you already have an anti-malware program on your computer, you should make sure it is up to date and perform a full scan.

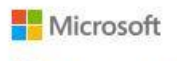

Support

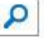

### Virus and Security Solution Center

Microsoft Active Response for Security (MARS) initiative

Virus information

Security information

Hoaxes and scams

Ask the Community

**IT Professionals** 

Assisted Support

This webpage, part of Project Mars, is dedicated to providing customers with information on how to remove malware from their computers, so the computers are no longer operating under the remote control of bot-herders.

#### Clean Your PC

If you believe your PC is infected with malware or want to make sure it isn't, we recommend that you:

#### Scan your PC for viruses

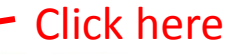

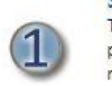

The Microsoft Safety Scanner is a free downloadable security tool that provides on-demand scanning and helps remove viruses, spyware and other malicious software.

#### Configure your PC to help prevent security threats

Building up your computer's defenses helps secure your computer against viruses. To help prevent security threats from infecting your PC, the Malware Prevention Diagnostic Tool will guide you through configuring these system settings. Learn more about configuring your system settings here.

#### **Protect your PC with Microsoft Security Essentials**

Help protect your home and small business PCs from malicious software such as spyware, viruses, Trojans and rootkits with Microsoft Security Essentials. For additional antivirus software options, please visit the Consumer security software providers page.

#### Get Help

 $|3|$ 

If you need additional support, contact the Microsoft Consumer Security Support Center.

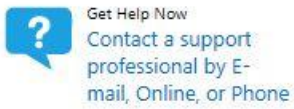

#### Page Tools

- Print this page
- · E-mail this page

Get a free PC safety scan

Search the Encyclopedia

 $\sim$ 

**Microsoft** 

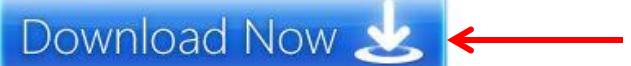

Click

Need to run on a different PC? Select your version.

#### **Microsoft Safety Scanner**

Do you think your PC has a virus?

The Microsoft Safety Scanner is a free downloadable security tool that provides on-demand scanning and helps remove viruses, spyware, and other malicious software. It works with your existing antivirus software.

Note: The Microsoft Safety Scanner expires 10 days after being downloaded. To rerun a scan with the latest anti-malware definitions, download and run the Microsoft Safety Scanner again.

The Microsoft Safety Scanner is not a replacement for using an antivirus software program that provides ongoing protection.

For real-time protection that helps to quard your home or small business PCs against viruses, spyware, and other malicious software, download Microsoft Security Essentials.

#### Have a safer PC and web browsing experience

#### Microsoft<sup>\*</sup> Security Essentials

Genuine Windows customers get a complimentary subscription to Microsoft Security Essentials, the award-winning antivirus software that helps you protect your PC.

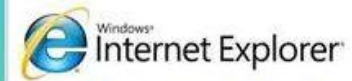

Get the latest version of Microsoft's more secure browser with SmartScreen Filter, which helps you avoid socially engineered malware phishing Web sites and online fraud when browsing the Web.

### **Windows Live**

With Windows Live Family Safety, you can help keep your kids safer on the Internet with rules you personalize. You also can get tools to help monitor what they are doing online.

#### **Help and Resources**

- . Microsoft Safety Scanner Troubleshooting
	- . Microsoft Virus and Security Solution Center
	- . Microsoft Consumer Security Support Center
	- . Microsoft Safety and Security Center
	- · Microsoft Malware Protection Center
	- Microsoft Security Intelligence Report
	- Microsoft Safety Scanner System Requirements
	- . Microsoft Safety Scanner Privacy Statement
	- · Microsoft Safety Scanner Licensing Agreement

#### Top desktop threats

- · Exploit:Win32/CplLnk.A
- · Trojan:JS/Medfos.B
- Worm:Win32/Conficker.B · Trojan:Win32/Sirefef.AB
- · Virus:Win32/Slugin.A!dll
- · Virus:Win32/Sality.AT
- Trojan:Win32/Sirefef
- · Trojan:Win32/Sirefef.AN
- · Troian: Win64/Sirefef.AG
- · Trojan:Win64/Sirefef.AC

#### More information

Manage Profile | Contact Us | Terms of Use | Trademarks | Privacy Statement

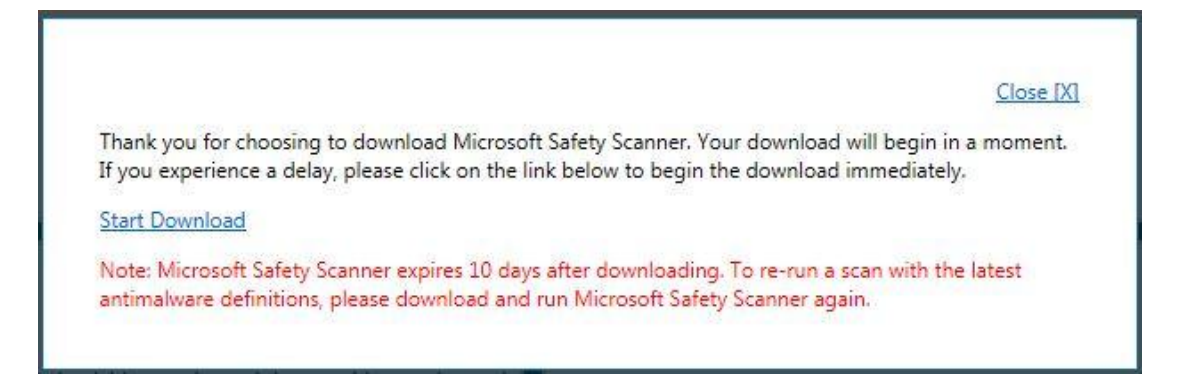

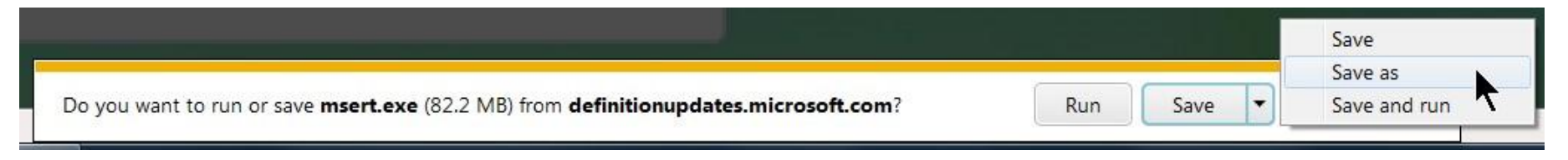

### Save it to the Downloads folder

### Go to the Downloads folder and double-click msert.exe

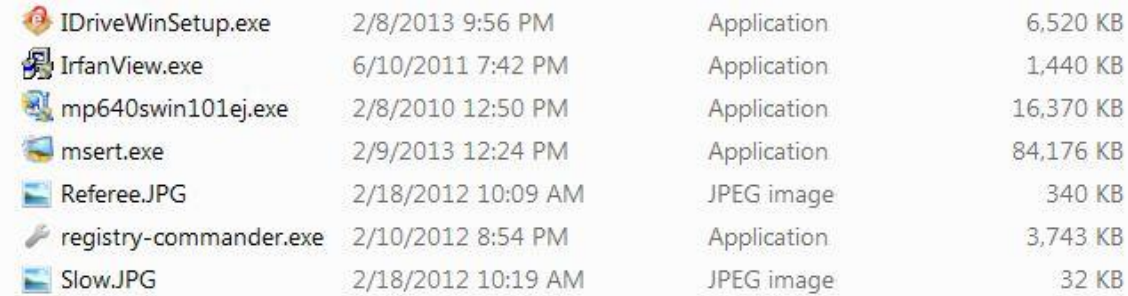